# adaptec

# User's Guide Adaptec RAID Controller Command Line Utility

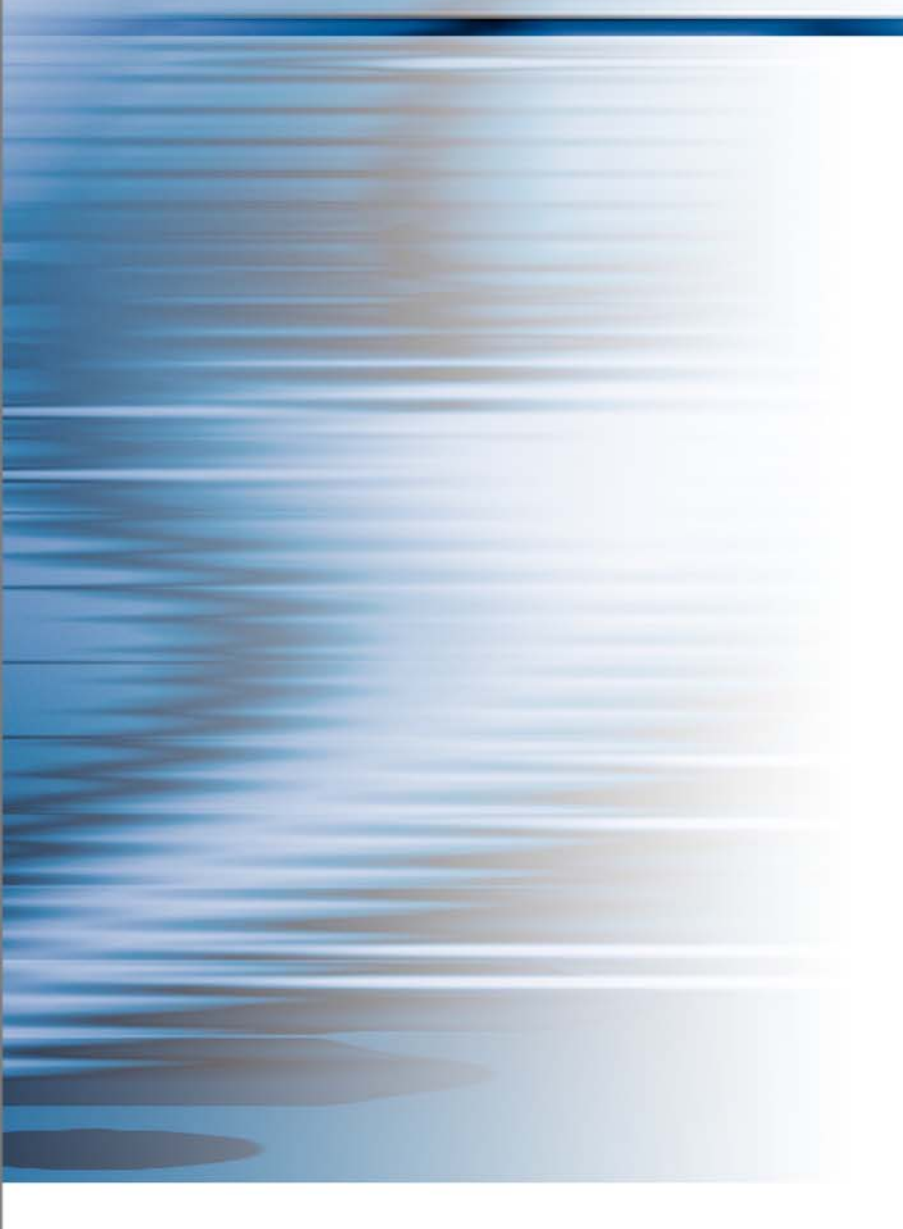

#### Copyright

©2010 Adaptec, Inc. All rights reserved. No part of this publication may be reproduced, stored in a retrieval system, or transmitted in any form or by any means, electronic, mechanical, photocopying, recording or otherwise, without the prior written consent of Adaptec, Inc., 691 South Milpitas Blvd., Milpitas, CA 95035.

#### **Trademarks**

Adaptec, Adaptec Storage Manager, MaxIQ, and the Adaptec logo are trademarks of Adaptec, Inc., which may be registered in some jurisdictions.

Microsoft and Windows are trademarks of Microsoft Corporation in the US and other countries, used under license.

Red Hat is a trademark of Red Hat, Inc. in the US and other countries, used under license.

All other trademarks are the property of their respective owners.

#### Changes

The material in this document is for information only and is subject to change without notice. While reasonable efforts have been made in the preparation of this document to assure its accuracy, Adaptec, Inc. assumes no liability resulting from errors or omissions in this document, or from the use of the information contained herein.

Adaptec reserves the right to make changes in the product design without reservation and without notification to its users.

#### **Disclaimer**

IF THIS PRODUCT DIRECTS YOU TO COPY MATERIALS, YOU MUST HAVE PERMISSION FROM THE COPYRIGHT OWNER OF THE MATERIALS TO AVOID VIOLATING THE LAW WHICH COULD RESULT IN DAMAGES OR OTHER REMEDIES.

# Adaptec Customer Support

If you have questions about installing or using your Adaptec product, check this document first—you will find answers to most of your questions. If you need further assistance, use the support options listed below. To expedite your service, have your computer in front of you.

#### Technical Support Identification (TSID) Number

- Before contacting Technical Support, you need your product unique TSID number. The TSID number identifies your product and support status.
- The TSID number is included on a white, bar-coded label, like this example:

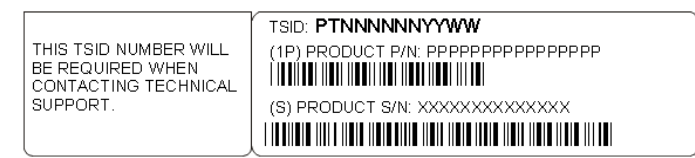

● Affix a copy of the TSID label to the CD jacket so that you don't lose it. In addition, it's recommended that you register your product so that you have easy access to your TSID when contacting Customer Support.

Note: The phone numbers below are subject to change. Please visit the Support section of www.adaptec.com for the most up to date contact information.

#### North America

- Visit our Web site at [www.adaptec.com](http://www.adaptec.com).
- Search the Adaptec Support Knowledgebase (ASK) at [ask.adaptec.com](http://ask.adaptec.com) for articles, troubleshooting tips, and frequently asked questions for your product.
- For information about Adaptec's support options, call +1 408-957-2550, 24 hours per day, 7 days per week. To speak with a Technical Support Specialist, call +1 408-934-7274.
- For support via e-mail, submit your question at [ask.adaptec.com.](http://ask.adaptec.com)
- You can order Adaptec products, including accessories and cables, by calling +1 408-957-7274. Or, you can order cables online at [www.adaptec.com/buy-cables.](http://www.adaptec.com/buy-cables)

#### Europe

- Visit our Web site at [www.adaptec-europe.com](http://www.adaptec-europe.com).
- **German:** Call +49 89 43 66 55 22. For support via e-mail, submit your question at [ask-de.adaptec.com](http://ask-de.adaptec.com).
- **French:** Call +49 89 43 66 55 33. For support via e-mail, submit your question at [ask-fr.adaptec.com](http://ask-fr.adaptec.com).
- **English:** Call +49 89 43 66 55 44. For support via e-mail, submit your question at [ask.adaptec.com.](http://ask.adaptec.com)
- You can order Adaptec cables online at [www.adaptec.com/buy-cables](http://www.adaptec.com/buy-cables).

#### Japan

- Visit our Web site at [www.adaptec.co.jp.](http://www.adaptec.co.jp)
- $\bullet$  Call +0066-3313-2601.

#### Australia

 $\bullet$  Call +61-2-9503-1555.

PLEASE READ CAREFULLY: THE USE OF THIS SOFTWARE IS SUBJECT TO THE SOFTWARE LICENSE TERMS OF ADAPTEC, INC. AND OTHER LICENSORS WHOSE SOFTWARE MAY BE BUNDLED WITH THIS PRODUCT.

BY YOUR USE OF THE SOFTWARE INCLUDED WITH THIS PRODUCT YOU AGREE TO THE LICENSE TERMS REQUIRED BY THE LICENSOR OF THAT SOFTWARE, AS SET FORTH DURING THE INSTALLATION PROCESS. IF YOU DO NOT AGREE TO THE LICENSE TERMS APPLICABLE TO THE SOFTWARE, YOU MAY RETURN THE ENTIRE UNUSED PRODUCT FOR A FULL REFUND.

In return for acquiring a license to use the Adaptec software, which may include software from third party licensors and patches made available by Adaptec ("Software"), and the related documentation, you agree to the following terms and conditions:

- 1. License. This Agreement grants you, the Licensee, a license to:
	- a. Use the Software on a single computer system, which is not intended for use by more than five (5) users; and:
	- b. Make one copy of the Software in machine readable form solely for back-up purposes, provided you reproduce Adaptec's copyright proprietary legends. Notwithstanding the foregoing, the Software may be used on the home, laptop or other secondary computer of the principal user of the Software, and an additional copy of the Software may be made to support such use. As used in this license, the Software is "in use" when it is either loaded into RAM or installed on a hard disk or other permanent memory device. The Software may be "in use" on only one computer at any given time. (Different license terms and fees are applicable for networked or multiple user applications.) As a specific condition of this license, you agree to use the Software in compliance with all applicable laws, including copyright laws, and that you will not copy, transmit, perform or distribute any audio or other content using the Software without obtaining all necessary licenses or permissions from the owner of the content.
- 2. Restrictions. You may not distribute copies of the Software to others or electronically transfer the Software from one computer to another over a network. You may not post or otherwise make available the Software, or any portion thereof, in any form, on the Internet. You may not use the Software in a computer service business, including in time sharing applications. The Software contains trade secrets and, in order to protect them, you may not decompile, reverse engineer, disassemble, or otherwise reduce the Software to a human-perceivable form. YOU MAY NOT MODIFY, ADAPT, TRANSLATE, RENT, LEASE, LOAN, RESELL FOR PROFIT, DISTRIBUTE, NETWORK OR CREATE DERIVATIVE WORKS BASED UPON THE SOFTWARE OR ANY PART THEREOF.
- 3. Ownership of Software. As Licensee, you own the media upon which the software is recorded or fixed, but Adaptec and its licensors retain title and ownership of the Software recorded on the original media and all subsequent copies of the Software, regardless of the form or media in which or on which the original and other copies may exist. This license is not a sale of the Software or any copy.
- 4. Confidentiality. You agree to maintain the Software in confidence and that you will not disclose the Software to any third party without the express written consent of Adaptec. You further agree to take all reasonable precautions to preclude access of unauthorized persons to the Software.
- 5. Term. This license is effective until January 1, 2045, unless terminated earlier. You may terminate the license at any time by destroying the Software (including the related documentation) together with all copies or modifications in any form. Adaptec will have the right to terminate our license immediately if you fail to comply with any term or condition of this Agreement. Upon any termination, including termination by you, you must destroy the Software (including the related documentation), together with all copies or modifications in any form.
- 6. Special Terms Applicable to Databases. Where a database is included with the Software, you acknowledge that it is licensed only in connection with the use of the Software to perform disc creation, and that the database and all data derived therefrom must be maintained in confidence in accordance with the provisions of Section 4. This license does not grant you any rights to distribute or disclose such database or data.
- 7. Limited Warranty. Adaptec and its Licensor warrant only that the media upon which the Software is furnished will be free from defects in material or workmanship under normal use and service for a period of thirty (30) days from the date of delivery to you. ADAPTEC AND ITS LICENSORS DO NOT AND CANNOT WARRANT THE PERFORMANCE OR RESULTS YOU MAY OBTAIN BY USING THE SOFTWARE OR DOCUMENTATION. THE FOREGOING STATES THE SOLE AND EXCLUSIVE REMEDIES ADAPTEC AND ITS LICENSORS WILL PROVIDE FOR BREACH OF WARRANTY. EXCEPT FOR THE FOREGOING LIMITED WARRANTY, ADAPTEC AND ITS LICENSORS MAKE NO WARRANTIES, EXPRESSED OR IMPLIED, INCLUDING, BUT NOT LIMITED, AS TO NON-INFRINGEMENT OF THIRD PARTY RIGHTS, MERCHANTABILITY OR FITNESS FOR A PARTICULAR PURPOSE. Some states do not allow the exclusion of implied warranties or limitations on how long an implied warranty may last, so the above limitations may not apply to you. This warranty gives you specific legal rights and you may also have other rights which vary from state to state.
- 8. The entire liability of Adaptec and its licensors, and your exclusive remedy for a breach of this warranty, shall be:
	- a. The replacement of any media not meeting the above limited warranty which is returned to Adaptec; or:
	- b. if Adaptec or its distributor is unable to deliver replacement media which is free from defects in materials or workmanship, you may terminate this Agreement by returning the Software and your money will be refunded.
- 9. Limitation of Liability. IN NO EVENT WILL ADAPTEC OR ITS LICENSORS BE LIABLE TO YOU FOR ANY INCIDENTAL, CONSEQUENTIAL OR INDIRECT DAMAGES, INCLUDING ANY LOST PROFITS, LOST SAVINGS, OR LOSS OF DATA, EVEN IF ADAPTEC OR A LICENSOR HAS BEEN ADVISED OF THE POSSIBILITY OF SUCH DAMAGES, OR FOR ANY CLAIM BY ANY OTHER PARTY. Some states do not allow the exclusion or limitation of special, incidental, or consequential damages, so the above limitation or exclusion may not apply to you.
- 10. Export. You acknowledge that the laws and regulations of the United States and other countries may restrict the export and re-export of the Software. You agree that you will not export or re-export the Software or documentation in any form in violation of applicable United States and foreign law.
- 11. Government Restricted Rights. The Software is subject to restricted rights as follows. If the Software is acquired under the terms of a GSA contract: use, reproduction or disclosure is subject to the restrictions set forth in the applicable ADP Schedule contract. If the Software is acquired under the terms of a DoD or civilian agency contract, use, duplication or disclosure by the Government is subject to the restrictions of this Agreement in accordance with 48 C.F.R. 12.212 of the Federal Acquisition Regulations and its successors and 49 C.F.R. 227.7202-1 of the DoD FAR Supplement and its successors.
- 12. General. You acknowledge that you have read this Agreement, understand it, and that by using the Software you agree to be bound by its terms and conditions. You further agree that it is the complete and exclusive statement of the agreement between Adaptec and you, and supersedes any proposal or prior agreement, oral or written, and any other communication between Adaptec and you relating to the subject matter of this Agreement. No additional or any different terms will be enforceable against Adaptec unless Adaptec gives its express consent, including an express waiver of the terms of this Agreement, in writing signed by an officer of Adaptec. You assume full responsibility for the use of the Software and agree to use the Software legally and responsibly. This Agreement shall be governed by California law, except as to copyright matters, which are covered by Federal law. This Agreement is deemed entered into at Milpitas, California by both parties. Should any provision of this Agreement be declared unenforceable in any jurisdiction, then such provision shall be deemed severable from this Agreement and shall not affect the remainder hereof. All rights in the Software not specifically granted in this Agreement are reserved by Adaptec.

Should you have any questions concerning this Agreement, you may contact Adaptec by writing to:

Adaptec, Inc. Legal Department 691 South Milpitas Boulevard Milpitas, California 95035

● 4

# **Contents**

# **Getting Started with the Command Line Utility**

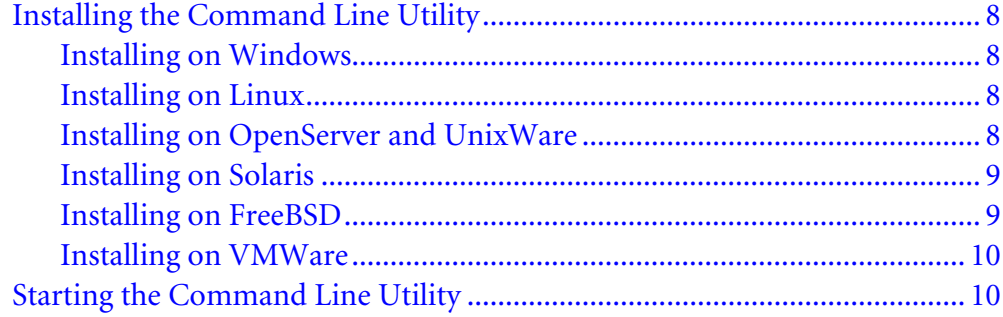

# **Using the Command Line Utility**

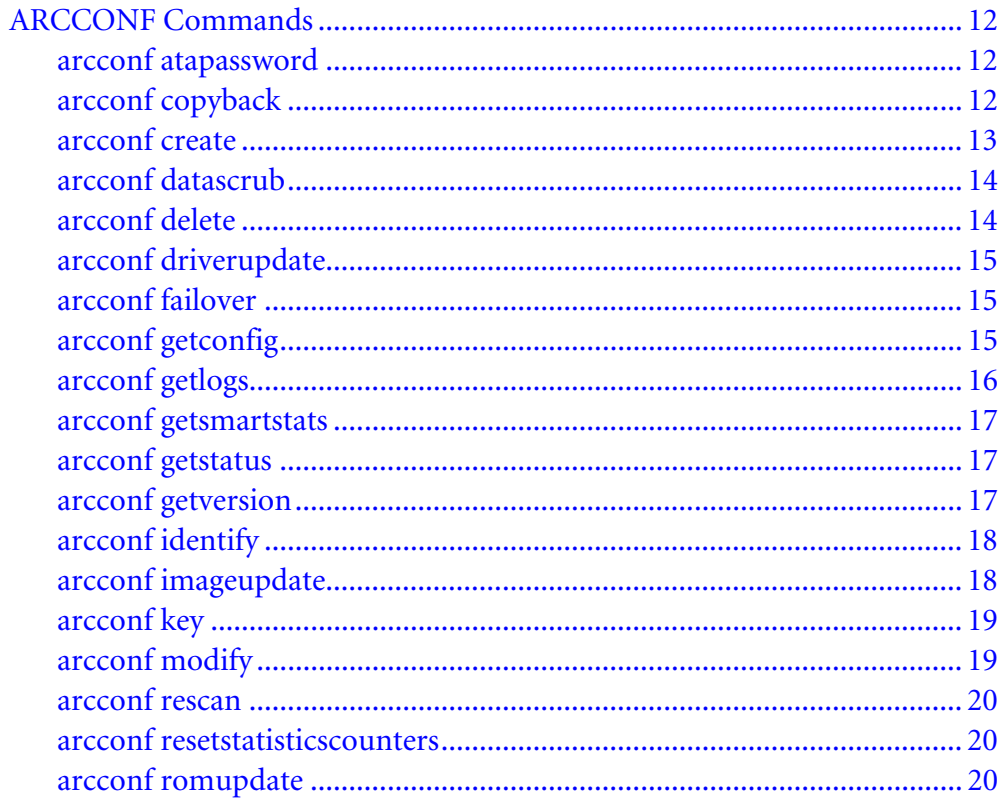

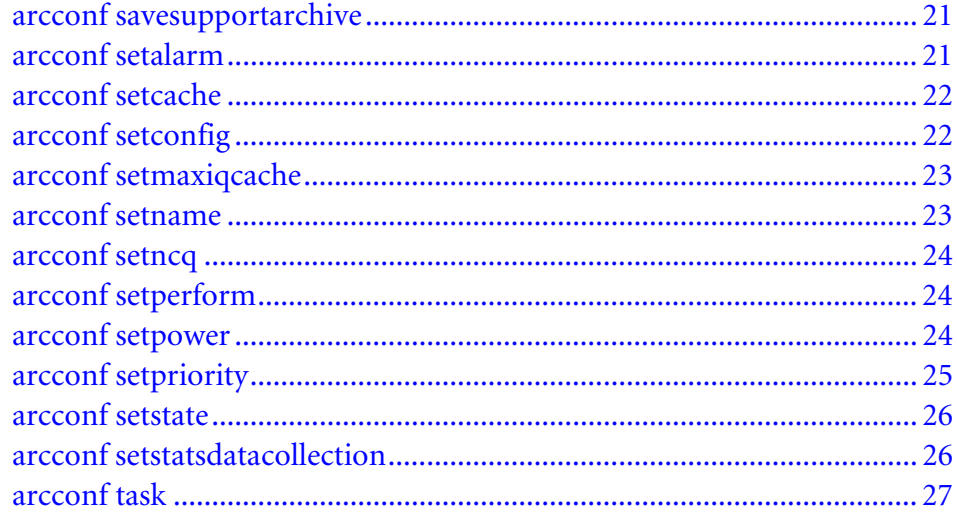

# <span id="page-6-0"></span>**Getting Started with the Command** Line Utility

# In this chapter...

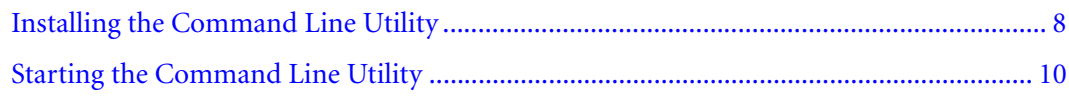

This chapter explains how your Adaptec RAID controllers support the use of the ARCCONF command line utility.

This utility allows you to:

- Create and delete logical drives
- Display and modify configuration settings
- Copy configurations from one computer to another
- Recover from a failed physical device and rebuild an affected logical drive
- Flash new firmware and BIOS onto the controller
- Enable the controller to check the removal and connection of any disk drives
- Automatically update Windows drivers
- Provides access to the status and event logs of a controller
- Isolate problems and determine their causes

# <span id="page-7-0"></span>Installing the Command Line Utility

The ARCCONF command line utility is provided on the Adaptec RAID Controller Installation DVD. The utility is automatically installed in the same directory as Adaptec Storage Manager and must remain there.

# <span id="page-7-1"></span>Installing on Windows

To install ARCCONF on Windows systems:

- 1 Start the computer.
- 2 After Windows starts, insert the Adaptec RAID Controller Installation DVD.

The Installation DVD Main Menu opens.

3 Select **Install Adaptec Storage Manager**.

The Installation wizard opens. (If it doesn't open, select **Browse the CD**, then click **Autorun**.)

4 Follow the on-screen instructions to complete the installation.

# <span id="page-7-2"></span>Installing on Linux

To install ARCCONF on Linux systems:

- 1 Start the computer.
- 2 After Linux starts, insert the Adaptec RAID Controller Installation DVD.
- 3 Mount the Adaptec RAID Controller Installation DVD:

Red Hat—mount /dev/cdrom /mnt/cdrom

SuSE—mount /dev/cdrom /media/cdrom

4 Change to the manager directory:

Red Hat—cd cd /mnt/cdrom/ASMCD/linux/manager

SuSE—cd /media/cdrom/ASMCD/linux/manager

5 Extract the RPM package and install it:

rpm --install ./StorMan\*.rpm

6 Unmount the RAID Controller Installation DVD:

Red Hat—umount /mnt/cdrom

SuSE—umount /media/cdrom

# <span id="page-7-3"></span>Installing on OpenServer and UnixWare

To install ARCCONF on OpenServer and UnixWare systems:

- 1 Insert the Adaptec RAID Controller Installation DVD.
- 2 Mount the Adaptec RAID Controller Installation DVD:

mount -r -F cdfs /dev/cdrom/cdromdevicefile /mnt

where *cdromdevicefile* is the device file, for example, c0b0t010, for a DVD-ROM block device. To determine the actual filename, look in the /dev/cdrom directory.

3 Use pkgadd to install Adaptec Storage Manager:

pkgadd -d /mnt/ASMCD/unixware/manager/RaidMan.ds (for UnixWare) pkgadd -d /mnt/ASMCD/openserv6/manager/RaidMan.ds (for OpenServer 6)

- 4 Follow the instructions on the screen to complete the installation.
- 5 Unmount the RAID Controller Installation DVD:

umount /mnt

# <span id="page-8-0"></span>Installing on Solaris

To install ARCCONF on Solaris systems:

1 Insert the Adaptec RAID Controller Installation DVD.

The DVD mounts automatically. (If it doesn't, manually mount the DVD using a command similar to the one shown below. Refer to your operating system documentation for detailed instructions.)

mount -F hsfs -o ro/dev/dsk/c1t0d0s2/mnt

2 Install Adaptec Storage Manager:

pkgadd -d/<mount point>/ASMCD/solaris\_x86/manager/StorMan.pkg

- 3 Follow the on-screen instructions to complete the installation.
- 4 Eject or unmount the RAID Controller Installation DVD. Refer to your operating system documentation for detailed instructions.

# <span id="page-8-1"></span>Installing on FreeBSD

To install ARCCONF on FreeBSD systems:

- 1 Insert the Adaptec RAID Controller Installation DVD.
- 2 Mount the Adaptec RAID Controller Installation DVD:

```
mount /cdrom /mnt
```
Note: Your DVD-ROM drive may have a different device name or path.

3 Install Adaptec Storage Manager:

For FreeBSD for x86 (32-bit):

pkg\_add /<mount point>/ASMCD/freebsd*7*/manager/StorMan-x86.pkg.tbz

For FreeBSD for amd64 (64-bit):

pkg\_add /<mount point>/ASMCD/freebsd*7*\_x86\_64/manager/StorMan-amd64.pkg.tbz where mount point is the DVD-ROM mount point.

Note: The installation DVD also includes packages for FreeBSD 6 and FreeBSD 8.

4 Follow the on-screen instructions to complete the installation.

5 Unmount the RAID Controller Installation DVD. Refer to your operating system documentation for detailed instructions.

# <span id="page-9-0"></span>Installing on VMWare

To install ARCCONF on VMWare systems:

- 1 Insert the Adaptec RAID Controller Installation DVD.
- 2 Mount the Adaptec RAID Controller Installation DVD:

mount -r /dev/cdrom /mnt/cdrom

3 Change to the manager directory:

ESX Server 3.5: cd /mnt/cdrom/ASMCD/linux/manager

ESX Server 4.0: cd /mnt/cdrom/ASMCD/linux\_64/manager

4 Extract the Linux Adaptec Storage Manager RPM package and install it:

rpm --install --nodeps ./StorMan\*.rpm

Note: Ignore the note saying "Application can be started by typing /usr/StorMan/ StorMan.sh". VMWare does not support the Adaptec Storage Manager GUI.

5 Change to the /usr/StorMan directory, then enter this command:

chmod +x arcconf

6 Unmount the RAID Controller Installation DVD. Refer to your operating system documentation for detailed instructions.

# <span id="page-9-1"></span>Starting the Command Line Utility

To start ARCCONF, enter one of the following commands:

- Windows—<*install\_dir*>\arcconf.exe
- Linux—/usr/<*install\_dir*>/arcconf
- UnixWare/OpenServer—/opt/RaidMan/arcconf
- Solaris—/usr/StorMan/arcconf
- FreeBSD—/<*install\_dir*>/arcconf
- VMWare—/usr/StorMan/arcconf

*Install\_dir* is the directory where the utility is installed*.*

To see a list of available commands, type ARCCONF at the prompt. The utility command functions are detailed in the next chapter, *[Using the Command Line Utility](#page-10-1)*.

# <span id="page-10-1"></span><span id="page-10-0"></span>Using the Command Line Utility 22

# In this chapter...

[ARCCONF Commands ......................................................................................................... 12](#page-11-0)

This chapter explains how to use the command line utility interactively or in batch mode. With interactive mode, enter commands at the prompt. In batch mode, create scripts and run the script in the appropriate shell. For example:

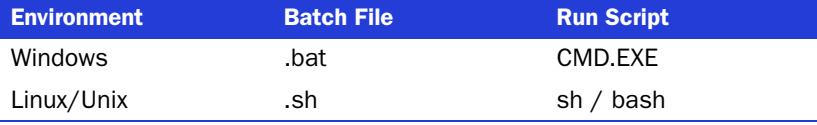

In either mode, if your command fails, you immediately see an error message of Command failed. Other script messages that you can get are Command completed successfully, or Command aborted.

The return values for each command are the same:

0x00: SUCCESS 0x01: FAILURE - The requested command failed 0x02: ABORT - The command was aborted because parameters failed validation 0x03: INVALID ARGUMENTS - The arguments are incorrect. (Displays COMMAND help)

Available commands are described on the following pages, in alphabetical order. To access a list of commands, type ARCCONF and press **Enter**.

To access the online help for a specific command, type ARCCONF <*command*>, then press **Enter**.

# <span id="page-11-0"></span>ARCCONF Commands

Perform the following functions from the command line:

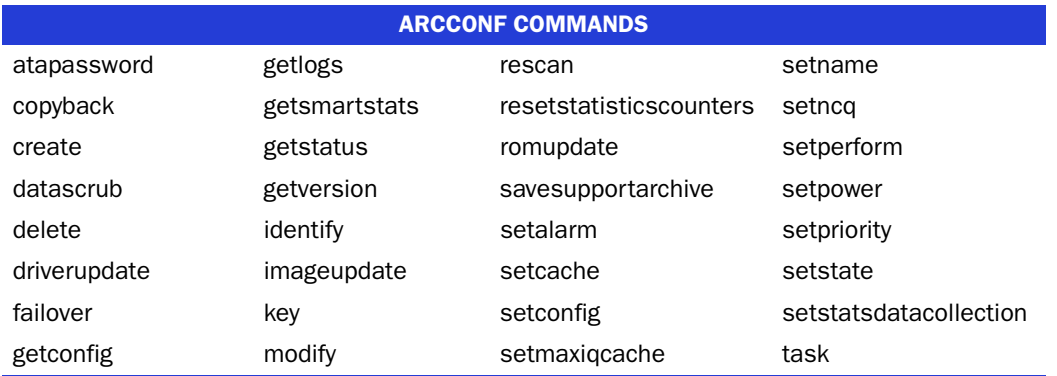

**Note:** In the online command syntax,  $\langle \rangle$  indicates a required parameter and [] indicates an optional parameter.

# <span id="page-11-1"></span>arcconf atapassword

Sets or clears the Secure Erase password for SATA drives. See *arcconf task* [on page 27](#page-26-0) for more information about Secure Erase.

# Syntax

```
ARCCONF ATAPASSWORD <Controller#> SET <new password> <Channel# ID#> ...
ARCCONF ATAPASSWORD <Controller#> CLEAR <current password> <Channel# ID#> ...
```
#### **Parameters**

new password|current password is the case-senstive password string.

Channel/ID lists the space-delimited channel number and device number (ID) pairs for each drive on which to set or clear the password.

# Examples

ARCCONF ATAPASSWORD 1 SET uR8ryx 0 1 ARCCONF ATAPASSWORD 1 CLEAR uR8ryx 0 1

# <span id="page-11-2"></span>arcconf copyback

Enables or disables the copyback feature, which attempts to keep drives in the original slot order after rebuilds.

#### Syntax

ARCCONF COPYBACK <Controller#> <ON|OFF>

# **Parameters**

Controller# is the controller number

On enables the copyback feature

Off disables the copyback feature

# Example

ARCCONF COPYBACK 1 ON

# <span id="page-12-0"></span>arcconf create

Creates a new logical drive or JBOD. You must provide the channel and device ID of the physical devices.

On redundant logical drives, ARCCONF performs autosynchronization.

ARCCONF presents JBODs as physical devices, not logical drives.

# Syntax

```
ARCCONF CREATE <Controller#> LOGICALDRIVE [Options] <Size> <RAID#> <CHANNEL# 
DRIVE#> [CHANNEL# DRIVE#] ... [noprompt]
```
ARCCONF CREATE <Controller#> LOGICALDRIVE RVOLUME <LD#> <LD#> [LD#] ... [noprompt] ARCCONF CREATE <Controller#> JBOD <CHANNEL# DRIVE#> [CHANNEL# DRIVE#] ... [noprompt]

# **Parameters**

Controller# is the controller number

Logical Drive indicates the logical drive stripe size with the following options:

- Stripesize <STRIPE>—Allows the logical drive stripe size to be built. Optional parameters for specifying a stripe size. STRIPE is specified in kilobytes 16, 32, 64, 128, 256, 512 and 1024 are supported. The default is 256KB.
- Legs <LEG>—Optional parameters for specifying number of legs. Value is an integer.
- LEG—Number of legs for RAID level 50 or 60.
	- RAID  $50 2 16$  legs,  $3 32$  drives/leg, 128 drives max.
	- RAID 60—2-16 legs, 4-16 drives/leg, 128 drives max.
- Name <NAME>—Optional parameter for specifying the alias name of a logical device that is displayed in the utilities. Value is a string of up to 16 characters.
- Priority <PRIORITY>—Initialization Priority for logical drive to be created. Valid options are: HIGH, MED, or LOW.
- Method <METHOD>—Initialization method for the logical drive. Valid options include: BUILD, CLEAR, QUICK, SKIP.
- Rcache—The parameter to set the logical drive read cache.
	- RON read cache on
	- ROFF read cache off
- Wcache—The parameter to set the logical drive write cache.
	- WT write-through disabled
	- WB write-back enabled
	- WBB write-back enabled (when protected by a battery)
- MaxIQcache—The parameter to set the logical drive MaxIQ cache.
	- ION MaxIQ cache on
	- IOFF MaxIQ cache off

Size indicates the size of the logical drive in megabytes. Use MAX to set size to available space.

RAID# indicates the RAID level for the new logical drive. 0, 1, 1E, 10, 5, 5EE, 50, 6, 60, and volume are supported.

Channel# Drive# lists the space-delimited channel number and device number pairs for each device to add to the logical drive.

Rvolume is the RAID level for a RAID volume logical drive.

LD# is the logical drive numbers for two or more logical drives to be concatenated into the RAID volume.

Noprompt: No prompt for confirmation

#### Examples

```
ARCCONF CREATE 1 LOGICALDRIVE STRIPESIZE 64 MAX 0 1 0 2 0 3 2 NOPROMPT
ARCCONF CREATE 1 JBOD 0 1 NOPROMPT
```
# <span id="page-13-0"></span>arcconf datascrub

Toggles the background consistency check modes of the controller.

#### Syntax

ARCCONF DATASCRUB <Controller#> <on|off|period <DAYS>> [noprompt]

# **Parameters**

Controller# is the controller number.

On turns background consistency check on.

Off turns background consistency check off.

Period <DAYS> sets the number of days to complete the background consistency check. The minimum value is 10 days (quick), the maximum is 365 days (slow). Setting the period automaically turns background consistency check on.

Noprompt is an optional parameter that suppresses the confirmation prompt.

#### Examples

ARCCONF DATASCRUB 1 PERIOD 30 ARCCONF DATASCRUB 1 OFF

# <span id="page-13-1"></span>arcconf delete

Deletes a logical drive or JBOD. All data stored on the logical drive or JBOD will be lost. Spanned drives cannot be deleted with this function.

# Syntax

```
ARCCONF DELETE <Controller#> LOGICALDRIVE <LogicalDrive#> <LD#> <LD#> [noprompt]
ARCCONF DELETE <Controller#> JBOD <CHANNEL# DRIVE#> [CHANNEL# DRIVE#] ... 
[noprompt]
ARCCONF DELETE <Controller#> LOGICALDRIVE|JBOD ALL [noprompt]
```
#### **Parameters**

Controller# is the controller number

LogicalDrive# is the number of the logical drive to be deleted.

LogicalDrive|JBOD ALL deletes all logical drives or JBODs.

Noprompt is an optional parameter that suppresses alert messages.

#### Examples

ARCCONF DELETE 1 LOGICALDRIVE 1 2 3 ARCCONF DELETE 1 JBOD ALL

# <span id="page-14-0"></span>arcconf driverupdate

Updates Windows device drivers. When given a directory name, it will attempt to update a driver to the version found in the given directory.

Note: This command is available only on Windows systems.

#### Syntax

ARCCONF DRIVERUPDATE <DirName>

# **Parameters**

Driverupdate <DirName> is the directory path containing the driver that you want to update.

#### Example

ARCCONF DRIVERUPDATE C:\WINDOWSALL

# <span id="page-14-1"></span>arcconf failover

Turns automatic failover on and off.

# **Syntax**

ARCCONF FAILOVER <Controller#> <on|off>

# **Parameters**

Controller# is the controller number.

On turns the controller failover mode on.

Off turns the controller failover mode off.

# Example

ARCCONF FAILOVER 1 ON

# <span id="page-14-2"></span>arcconf getconfig

Lists information about the controllers, logical drives, and physical devices. This information can include (but is not limited to) the following items:

- Controller type
- BIOS, boot block, device driver, and firmware versions
- Logical drive status, RAID level and size,
- MaxIQ cache status (enabled/disabled), cache policy (low, medium, high), and read/write balance
- Device type, device ID, presence of PFA, SSD status (SSD or not, part of MaxIQ pool, MaxIQ pool compatibility)
- Physical device state
- Number of Solid State Disks (SSDs) assigned to MaxIQ pool, maximum number of SSDs that can be assigned to MaxIQ pool
- Enclosure information: fan, power supply, and temperature status

# Syntax

ARCCONF CONFIG <Controller#> [AD|LD [LD#]|PD|AL]

# **Parameters**

Controller# is the controller number

AD/LD/PD/AL options:

- AD—Adapter information only
- LD—Logical drive information only
- PD—Physical device information only
- AL—All information (optional)

# Example

ARCCONF GETCONFIG 1 AD

# <span id="page-15-0"></span>arcconf getlogs

Provides access to controller status and event logs and usage statistics, including:

- DEVICE—A log of device errors that the controller encountered.
- DEAD—A log that records any occurrences of defunct devices.
- EVENT—A log of special events that may have occurred (rebuilds, LDMs, etc.).
- STATS—A log of controller usage statistics.

# Syntax

ARCCONF GETLOGS <Controller#> <Type> [clear|tabular]

# **Parameters**

Controller# is the controller number.

Type is one of the following:

- DEVICE
- DEAD
- EVENT
- STATS

Clear clears the specified log.

Note: This option is valid only for the DEVICE, DEAD, and EVENT log types.

Tabular displays the log or statistics in tabular format.

# Examples

ARCCONF GETLOGS 1 DEVICE

ARCCONF GETLOGS 1 STATS Tabular

# <span id="page-16-0"></span>arcconf getsmartstats

Displays SMART statistics for the hard drives and Solid State Drives (SSDs) on a controller.

Note: For more information about SMART statistics, see the *Adaptec Storage Manager User's Guide*.

# Syntax

ARCCONF GETSMARTSTATS <Controller#> [Tabular]

# **Parameters**

Controller# is the controller number.

Tabular creates output in tabular format.

# Examples

ARCCONF GETSMARTSTATS 1 ARCCONF GETSMARTSTATS 1 TABULAR

# <span id="page-16-1"></span>arcconf getstatus

The GETSTATUS function displays the status of any background command that is currently running. Including information about the most recent rebuild, synchronization, logical-drive migration, and compaction/expansion. The information includes the type of operation, status, logical drive number, logical drive size, and percentage of the operation completed.

# Note:

- 1 GETSTATUS reports currently active operations for both ARCCONF commands and commands issued from the Adaptec Storage Manager.
- 2 GETSTATUS reports verify, clear, initialize, and secure erase operations on physical devices.
- 3 GETSTATUS only reports active operations. It does not display information if the operation is completed.

# Syntax

ARCCONF GETSTATUS <Controller#>

# **Parameters**

Controller# is the controller number

# Example

ARCCONF GETSTATUS 1

# <span id="page-16-2"></span>arcconf getversion

Lists version information for all controllers or a specific controller's software components, including information about the BIOS, driver, firmware currently running, and firmware that will run after a reboot.

**Note:** The firmware version that will run after a reboot is called the "staged" firmware.

# **Syntax**

ARCCONF GETVERSION (use this for information on all controllers) ARCCONF GETVERSION <Controller#> (use this for information on a specific controller)

# **Parameters**

Controller# is the controller number

# Example

ARCCONF GETVERSION

# <span id="page-17-0"></span>arcconf identify

Identifies a physical or logical device by blinking its LEDs.

# Syntax

ARCCONF IDENTIFY <Controller#> LOGICALDRIVE <LogicalDrive#> ARCCONF IDENTIFY <Controller#> DEVICE <Channel#> <ID>

# **Parameters**

Controller# is the controller number

LogicalDrive# is the number of the logical drive to be identified

Channel# is the channel number for the device to be identified

Device# is the device number for the device to be identified

### Example

ARCCONF IDENTIFY 1 DEVICE 0 0 ARCCONF IDENTIFY 1 ALL

# <span id="page-17-1"></span>arcconf imageupdate

Allows new firmware to be flashed to the hard drive.

# Syntax

```
ARCCONF IMAGEUPDATE <Controller#> DEVICE <Channel# ID# ChunkSize# Filename> 
[Mode#] [noprompt]
```
# **Parameters**

Controller# is the controller number

Channel# is the channel number of the device to be updated

ID# is the device number of the device to be updated

ChunkSize# is the chunk size, in bytes, to be used to update the firmware

Note: For SATA drives, the chunk size must be a multiple of 512.

Filename is the name of the firmware update file

Mode# is the firmware update mode. Valid values are:

● 3-(SATA) Download with offsets and save image for immediate and future use

● 7-(SAS) Download microcode with offsets, save, and activate

Noprompt is an optional parameter that suppresses alert messages.

#### Example

ARCCONF IMAGEUPDATE 1 DEVICE 0 83 16384 ados.lod 3

# <span id="page-18-0"></span>arcconf key

Loads a feature key onto an Adaptec controller.

#### **Syntax**

ARCCONF KEY <Controller#> SET <Key#>

#### **Parameters**

Controller# is the controller number

Key# is the key number provided by Adaptec

# Example

ARCCONF KEY 1 SET ABCD EFGH IJKL MNOP QRST UVWX

# <span id="page-18-1"></span>arcconf modify

Morphs a logical device from one raid level to another (RAID Level Migration). Expands a logical device from original to one with larger capacity (Online Capacity Expansion). Can be used to make mirrored sets.

# Syntax

MODIFY <Controller#> FROM <LogicalDrive#>

TO [Options] <Size> <RAID#> <CHANNEL# DRIVE#> [CHANNEL# DRIVE#] [noprompt]

# **Parameters**

Controller# is the controller number

From indicates that the logical drive to be modified will follow

LogicalDrive# is the logical drive number

TO indicates that the modifications will follow

Options:

- Stripesize—indicates the stripe size in KB. Options are 16, 32, 64, 128, 256, 512, and 1024. the default is 256KB.
- init\_priority—is the priority level of the modification. Options are low, med, and high.
- Legs— is the number of subarrays for a RAID level-50 or RAID level 60 array. Possible values are 2-16 legs and 3-16 drives/leg (to 48 drives maximum).

Size is one of the following values:

- MAX indicates that you want to use all available space on the disk.
- Desired size in MB.

RAID# is the RAID level for the logical drive 0, 1, 5, 5EE, or 10.

**Note:** The CHANNEL# and DRIVE# parameters is the list of devices that will contain the target modification object. Channel and device\_ID are repeatable parameters.

Channel# is the channel number for the device.

Drive# is the device ID (device number) for the device.

Noprompt is an optional parameter that overrides the user prompt.

# Example

ARCCONF MODIFY 1 FROM 2 TO 2048 0 0 123 0 124 0 117

# <span id="page-19-0"></span>arcconf rescan

Enables the controller to check for the removal of any disk drives in the ready state and to check for the connection of any new disk drives to the controller. The command returns when the rescan is complete.

# **Syntax**

ARCCONF RESCAN <Controller#>

# **Parameters**

Controller# is the controller number

#### Example

ARCCONF RESCAN 1

# <span id="page-19-1"></span>arcconf resetstatisticscounters

Resets statistics counters for a controller. Use this command to clear the counters and create fresh statistics.

## Syntax

ARCCONF RESETSTATISTICSCOUNTERS <Controller#>

# **Parameters**

Controller# is the controller number.

# Example

ARCCONF RESETSTATISTICSCOUNTERS 1

# <span id="page-19-2"></span>arcconf romupdate

Allows new firmware and BIOS to be flashed to the controller. A reboot is required for the new firmware to take effect.

# Note:

- **1** This function is only supported in Windows and Linux.
- 2 Be sure to copy the \*.UFI update files from the CD and not from the BIOS/Firmware update diskettes.

# Syntax

ARCCONF ROMUPDATE <Controller#> <BaseName>

# **Parameters**

Controller# is the controller number

BaseName is the name of the ROM image basename or the fully qualified name if you have a set of controller ROM images.

Note: All UFI files must be in the same directory prior to invoking ARCCONF. If you are copying UFI files from floppy images, be sure to check all images.

# Example

ARCCONF ROMUPDATE 1 AC2200 ARCCONF ROMUPDATE 1 AC220001.UFI

# <span id="page-20-0"></span>arcconf savesupportarchive

Saves configuration and status information to help Adaptec Customer Support diagnose a problem with your system. Saved information includes (but is not limited to) device logs, drive logs, event logs, error logs, controller logs, and SSD SMART statistics. (For more information about SMART statistics, see *[arcconf getsmartstats](#page-16-0)* on page 17.)

The log files are saved in the Support folder in the standard logs directory for your operating system (/var/log for Linux, the ASM install directory on Windows, and so on).

Note: Unlike the Save Support Archive feature in Adaptec Storage Manager, this command does not create a zip ("archive") file. It simply saves the support files and logs in the Support folder.

#### Syntax

ARCCONF SAVESUPPORTARCHIVE

#### **Parameters**

None.

# Example

ARCCONF SAVESUPPORTARCHIVE

# <span id="page-20-1"></span>arcconf setalarm

Sets the state of the controller audible alarm, if present.

#### Syntax

ARCCONF SETALARM <Controller#> <on|off|silence|test>

# **Parameters**

Controller# is the controller number

On enables the alarm

Off disables the alarm

Silence quiets the currently sounding alarm

Test triggers the alarm

#### Example

ARCCONF SETALARM 1 TEST ARCCONF SETALARM 1 SILENCE

# <span id="page-21-0"></span>arcconf setcache

Changes a logical drive's cache mode.

# Syntax

```
ARCCONF SETCACHE <Controller#> LOGICALDRIVE <LogicalDrive#> <logical mode> 
[noprompt]
```
ARCCONF SETCACHE <Controller#> DEVICE <Channel> <ID> <physical mode>

# **Parameters**

Controller# is the controller number

LogicalDrive# is the number of the logical drive whose cache will be altered

Logical drive cache modes:

- RON read cache on
- ROFF read cache off
- WT write through disabled
- WB write back enabled
- WBB write back enabled (when protected by a battery)

Channel/ID lists the space-delimited channel number and device number pairs for each device to add to the logical drive.

Physical device cache modes:

- WT write through disabled
- WB write back enabled

# Examples

```
ARCCONF SETCACHE LOGICALDRIVE 1 RON
ARCCONF SETCACHE DEVICE 0 0 WB
```
# <span id="page-21-1"></span>arcconf setconfig

Resets the controller's configuration. Logical drives are deleted, hard disks are reset to the READY state, and any controller settings are reset to default values.

# **Syntax**

ARCCONF SETCONFIG <Controller#> DEFAULT [noprompt]

# **Parameters**

Controller# is the controller number

Default restores the controller 's default configuration.

Noprompt: No prompt for confirmation.

#### Example

ARCCONF SETCONFIG 1 DEFAULT

# <span id="page-22-0"></span>arcconf setmaxiqcache

Enables/disables MaxIQ caching for a logical drive, adds a Solid State Drive (SSD) to the MaxIQ pool, removes an SSD from the MaxIQ pool, and sets the MaxIQ Read/Write balance and fetch rate.

Note: Before you can enable the MaxIQ cache, you must assign at least one SSD to the MaxIQ pool. Additionally, read caching must also be enabled (see [page 22](#page-21-0)).

# Syntax

```
ARCCONF SETMAXIQCACHE <Controller#> ENABLE|DISABLE <LogicalDrive#>
ARCCONF SETMAXIQCACHE <Controller#> ADDTOPOOL|REMOVEFROMPOOL <Channel# Device#>
ARCCONF SETMAXIQCACHE <Controller#> RWBALANCE <Read#> <Write#>
ARCCONF SETMAXIQCACHE <Controller#> FETCHRATE <Rate#>
```
# **Parameters**

Controller# is the controller number

LogicalDrive# is the number of the logical drive

Channel# is the channel number for the SSD

Device# is the device number for the SSD

Read#/Write# is the read/write ratio for invalidating data on the SSD. When the ratio is reached, the page is removed from the cache. Valid values range from 1-10 for each parameter.

Rate# is the cache fetch rate from 1 (low) to 1000 (high). The default is 100.

### Examples

```
ARCCONF SETMAXIQCACHE 1 ENABLE 1
ARCCONF SETMAXIQCACHE 1 ADDTOPOOL 0 1
ARCCONF SETMAXIQCACHE 1 REMOVEFROMPOOL 0 1 0 2
ARCCONF SETMAXIQCACHE 1 RWBALANCE 4 1
ARCCONF SETMAXIQCACHE 1 FETCHRATE 200
```
# <span id="page-22-1"></span>arcconf setname

Renames a logical drive.

# **Syntax**

ARCCONF SETNAME <Controller#> LOGICALDRIVE <LogicalDrive#> <New Name>

### **Parameters**

Controller# is the controller number

LogicalDrive# is the number of the logical drive to be renamed

New Name is the new name of the logical drive

#### Example

ARCCONF SETNAME 1 LOGICALDRIVE 1 BACKUP\_A

# <span id="page-23-0"></span>arcconf setncq

Changes the controller's Native Command Queuing (NCQ) setting to enabled or disabled. This setting affects the SATA disk drives on the controller. It takes effect when the SATA drives are restarted.

#### **Syntax**

ARCCONF SETNCQ <Controller#> ENABLE|DISABLE

#### **Parameters**

Controller# is the controller number.

#### Example

ARCCONF SETNCQ 1 ENABLE

# <span id="page-23-1"></span>arcconf setperform

Changes controller settings based on the application.

#### **Syntax**

ARCCONF SETPERFORM <Controller#> <Performance Mode>

# <span id="page-23-3"></span>**Parameters**

Controller# is the controller number.

Performance Mode is 1 (DYNAMIC/Default) or 2 (OLTP/Database).

#### Example

ARCCONF SETPERFORM 1 2

# <span id="page-23-2"></span>arcconf setpower

Changes power management settings for disk drives on a controller or logical drive.

## Syntax

ARCCONF SETPOWER <Controller#> Stayawake DISABLE|<starttime> <endtime> ARCCONF SETPOWER <Controller#> Spinup <internal#> <external#> ARCCONF SETPOWER <Controller#> LD <LogicalDrive#> DISABLE|[SLOWDOWN <st#>] [POWEROFF <pt#>] [VERIFY <vt#>]

# **Parameters**

Controller# is the controller number.

Stayawake sets the stayawake period for the disk drives on the controller. During the stayawake period, the disk drives always operate at their peak spin rate.

Disable is a keyword that disables the stayawake period for the disk drives on a controller.

starttime specifies the beginning of the stayawake period, in the form HHMM (24-hour format).

endtime specifies the end of the stayawake period, in the form HHMM (24-hour format).

Spinup sets the spin-up limits for the controller—the maximum number of drives that the controller may spin up at one time.

internal# is the maximum number of internal drives that the controller may spin up at one time, from 0-20.

external# is the maximum number of external drives (such as the drives in a JBOD) that the controller may spin up at one time, from 0-20.

LogicalDrive# is the logical drive number.

Slowdown st# sets the disk drive slow-down timer, in minutes. Valid values are 0 (never), 3, 5, 10, 20, 30, 60, 120, 180.

Poweroff pt# sets the disk drive power-off timer, in minutes. Valid values are 0 (never), 3, 5, 10, 20, 30, 60, 120, 180.

Verify vt# sets the period of inactivity, in hours, after which an inactive drive (a drive that's already powered down) is restarted to verify its operating condition. Once the check is completed, the drive is powered down and returns to its inactive state. Valid values are 0 (never), 1, 2, 3, 8, 12, 24.

Note: For the Slowdown, Poweroff, and Verify timers, st# must be less than pt#, and pt# must be less than vt#. You can set one or more timers, in any order, in a single command. Keep in mind that the Verify timer, vt#, is specified in hours; the other two timers are specified in minutes.

# Examples

ARCCONF SETPOWER 1 STAYAWAKE DISABLE ARCCONF SETPOWER 1 SPINUP 4 4 ARCCONF SETPOWER 1 LD 2 POWEROFF 60 ARCCONF SETPOWER 1 LD 2 SLOWDOWN 20 POWEROFF 60 VERIFY 12

# <span id="page-24-0"></span>arcconf setpriority

Changes a task's execution priority or a controller's global background task priority.

#### Syntax

ARCCONF SETPRIORITY <Controller#> [TASK ID] <New Priority> [current]

# **Parameters**

Controller# is the controller number.

Task ID is the number of the task to be changed. Use [arcconf getstatus](#page-16-1) to obtain the task ID. Omit this parameter to set the controller's global background task priority; that is, the execution priority for all tasks on the controller.

New Priority is: LOW, MEDIUM, or HIGH.

Current (keyword) applies a global task priority change to running tasks. By default, a global priority change does not apply to running tasks.

# Examples

ARCCONF SETPRIORITY 1 <*task\_id*> HIGH ARCCONF SETPRIORITY 1 LOW CURRENT

# <span id="page-25-0"></span>arcconf setstate

Changes the state of a physical device or logical device from its current state to the designated state.

# Syntax

```
ARCCONF SETSTATE <Controller#> DEVICE <Channel#> <Device#> <State> [LOGICALDRIVE 
<LD#>[LD#] ... ] [noprompt]
ARCCONF SETSTATE <Controller#> LOGICALDRIVE <LD#> OPTIMAL [ADVANCED <option>] 
[noprompt]
```
# **Parameters**

Controller# is the controller number.

Channel# is the channel number for the drive.

Device# is the device number for the device.

LD# is the logical drive number.

State:

- HSP—Create a hot spare from a ready drive
- RDY—Remove a hot spare designation
- DDD—Force a drive offline (to Failed)

ADVANCED <option> is an optional keyword/option pair. Set option to Nocheck to force a logical drive to the Optimal state without performing a consistency check.

Noprompt: No prompt for confirmation.

# Examples

```
ARCCONF SETSTATE 1 DEVICE 0 0 HSP LOGICALDRIVE 1 2 3
ARCCONF SETSTATE 1 DEVICE 0 0 RDY LOGICALDRIVE 2
ARCCONF SETSTATE 1 LOGICALDRIVE 1 OPTIMAL ADVANCED nocheck
```
# <span id="page-25-1"></span>arcconf setstatsdatacollection

Enables or disables statistics collection for a controller. To display the statistics, use the *arcconf getlogs* command (see [page 16\)](#page-15-0).

#### Syntax

ARCCONF SETSTATSDATACOLLECTION <Controller#> Enable|Disable

# **Parameters**

Controller# is the controller number.

Enable turns statistics collection on.

Disable turns statistics collection off.

# Example

ARCCONF SETSTATSDATACOLLECTION 1 ENABLE

# <span id="page-26-0"></span>arcconf task

Performs a task on a logical drive or a physical drive.

# **Syntax**

```
ARCCONF TASK
```

```
TASK START <Controller#> LOGICALDRIVE <LogicalDrive#> <options> [noprompt]
TASK STOP <Controller#> LOGICALDRIVE <LogicalDrive#>
TASK START <Controller#> DEVICE <Channel> <ID> <options> [noprompt]
TASK STOP <Controller#> DEVICE <Channel> <ID>
```
# **Parameters**

Controller# is the controller number

LogicalDrive# is the number of the logical drive in which the task is to be performed

- Logical drive options:
	- verify\_fix (Verify with fix)—verifies the logical drive redundancy and repairs the drive if bad data is found.
	- verify—verifies the logical drive redundancy without repairing bad data.
	- clear—removes all data from the drive.
- Physical device options:
	- verify\_fix—verifies the disk media and repairs the disk if bad data is found.
	- verify—verifies the disk media without repairing bad data.
	- clear—removes all data from the drive.
	- initialize—returns a drive to the READY state (erases the metadata).
	- secureerase [password]—removes all data from the drive in a secure fashion to prevent any possible recovery of the erased data. See *[arcconf atapassword](#page-11-1)* on page 12 for details about setting the password.

#### Example

```
ARCCONF TASK START 1 LOGICALDRIVE 1 VERIFY
ARCCONF TASK START 1 DEVICE 0 0 INITIALIZE
```
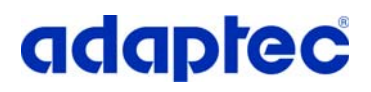

**Adaptec, Inc.** 691 South Milpitas Boulevard Milpitas, CA 95035 USA

©2010 Adaptec, Inc. All rights reserved. Adaptec and the Adaptec logo are trademarks of Adaptec, Inc. which may be registered in some jurisdictions.

Part Number: CDP-00253-02-A, Rev A JB 04/10